## **Connecter et programmer le TC421 en wifi en 10 étapes.**

1 - Téléchargez et installez sur votre smartphone (Android ou Iphone) l'application Smart Time Controller.

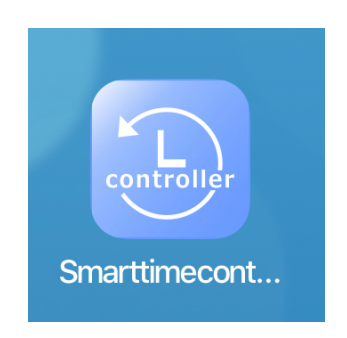

2 - Mettez sous tension le controleur et les leds

3 – Allez dans les réglages du smartphone, activez le wifi et il va détecter la source du TC421, normalement vous avez une source détectée comme celle entourée : 'smart…', choisissez cette source, le TC421 va bipper et le voyant vert du TC421 s'allume ce qui signifie la bonne liaison. (si l'opération ne fonctionne pas il faut la renouveler)

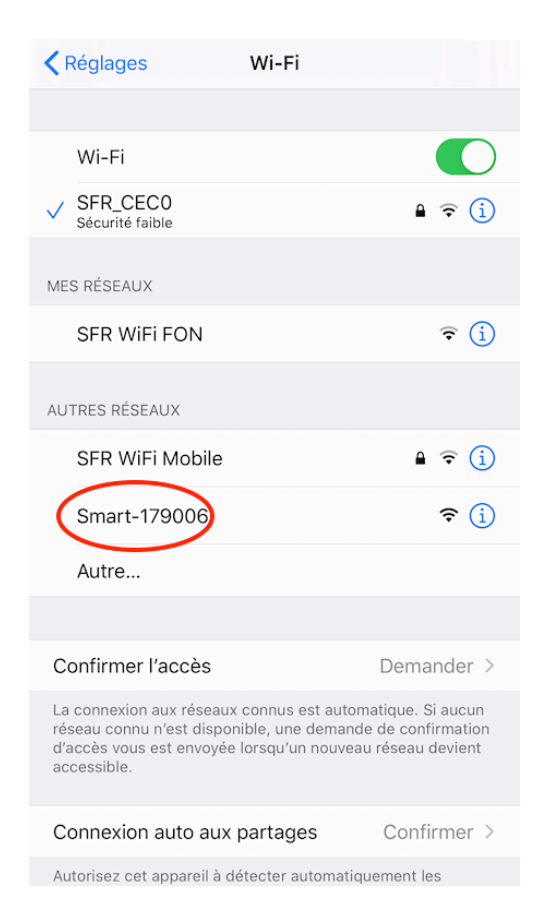

4 – Retournez sur l'application 'smart time…', ouvrez la et vous aurez un écran comme celuici :

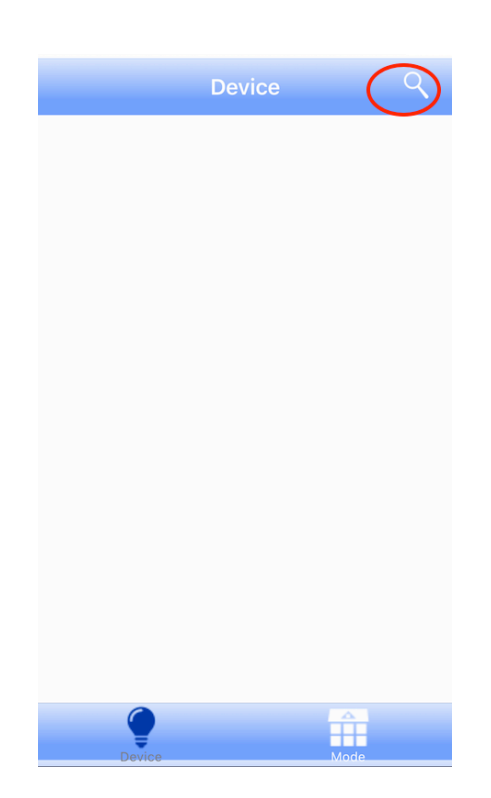

5 – Allez sur la loupe en haut à droit de l'écran va permettre de trouver vos leds, une icône (1 sur la photo) apparaît c'est votre éclairage, cliquez sur l'icône 2 intitulée 'Mode' en bas à droite de l'écran.

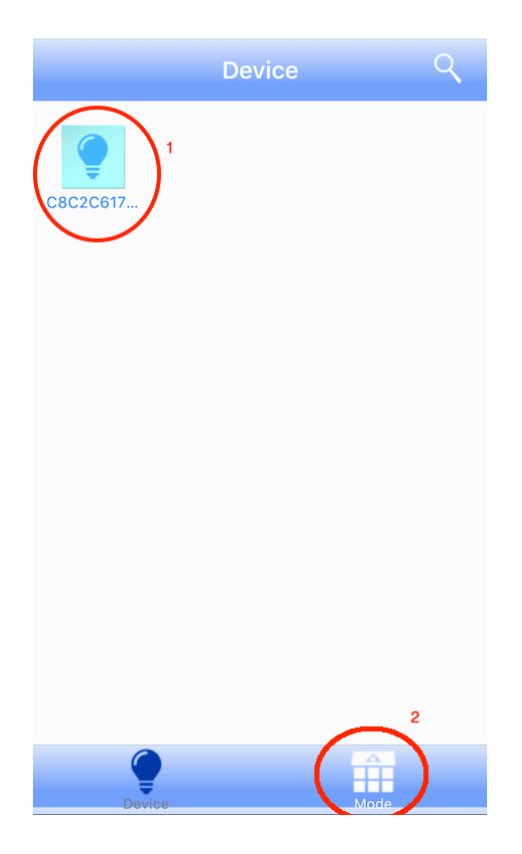

6 - Vous arrivez à cet écran qui va vous permettre de créer un programme, appuyez sur le '+' en haut à gauche et on va vous proposer de donner un nom au programme.

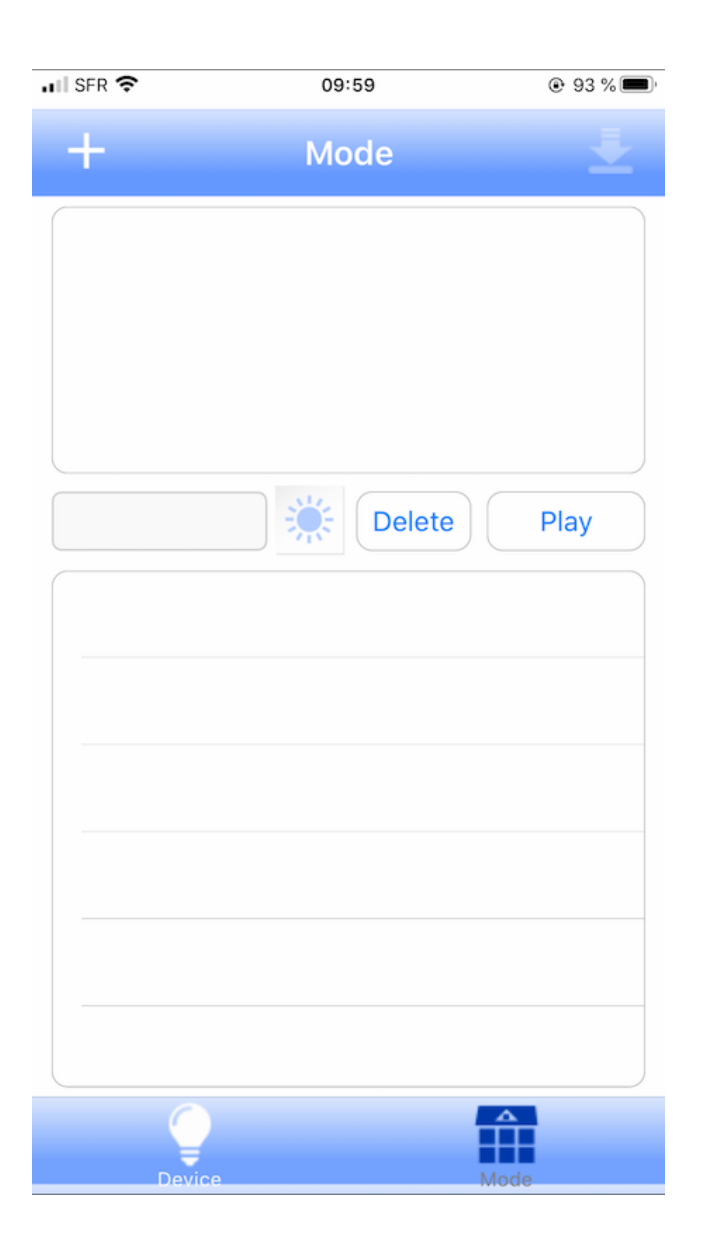

7 - vous arrivez à cet écran, c'est l'écran de programmation qui est séquencée par 1/2h avec une heure de début à minuit, ce qui signifie que l'on peut faire des hausse ou baisse d'éclairage par 1/2h sur le cycle.

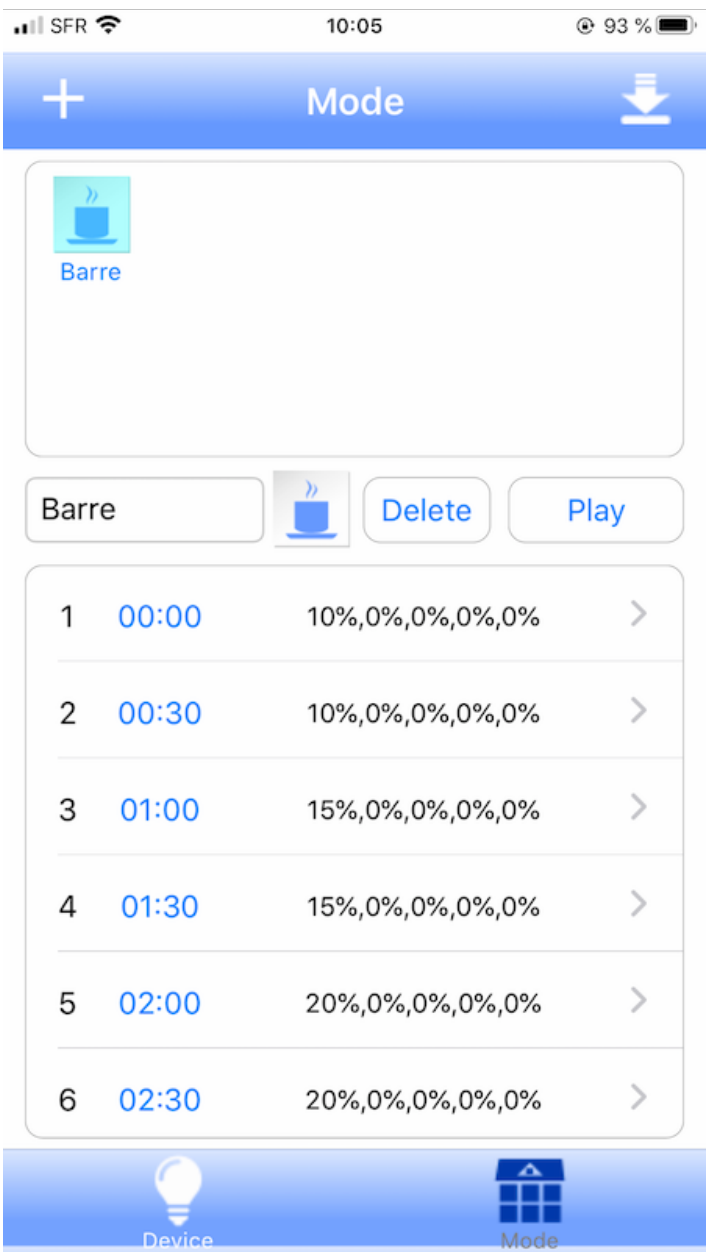

8 – Cliquez sur la 1ère demi-heure et vous arrivez à cet écran qui représente les 5 canaux programmables du TC421. Si vos leds ne sont connectés qu'à un canal, il faut juste utiliser le curseur du canl correspondant, réglez le sur le % souhaité, ensuite revenez en arrière avec la flèche en haut à gauche de l'écran et vous retournez à l'écran de l'étape 7, passez ensuite à l'autre 1/2h et ainsi de suite jusqu'à ce que vous vous complétiez le cycle souhaité .

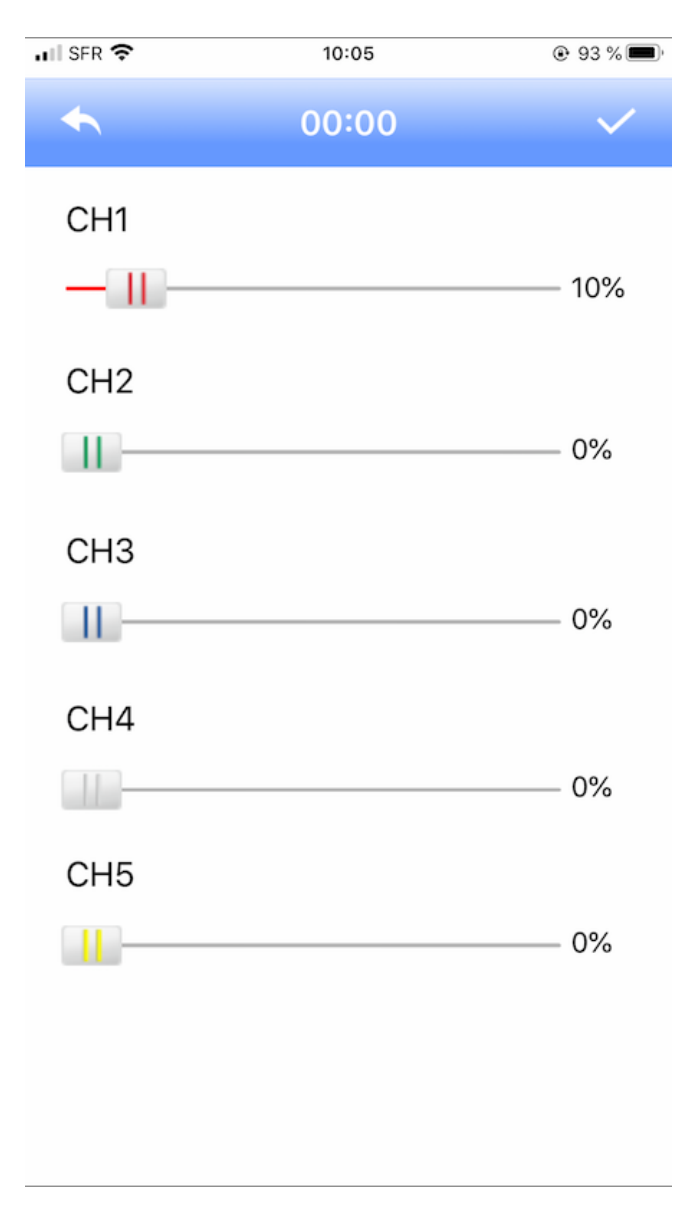

9 – Une fois que vous avez fini de compléter le cycle d'éclairage voulu, vous pouvez le tester en accéléré en appuyant sur l'icône 'Play'.

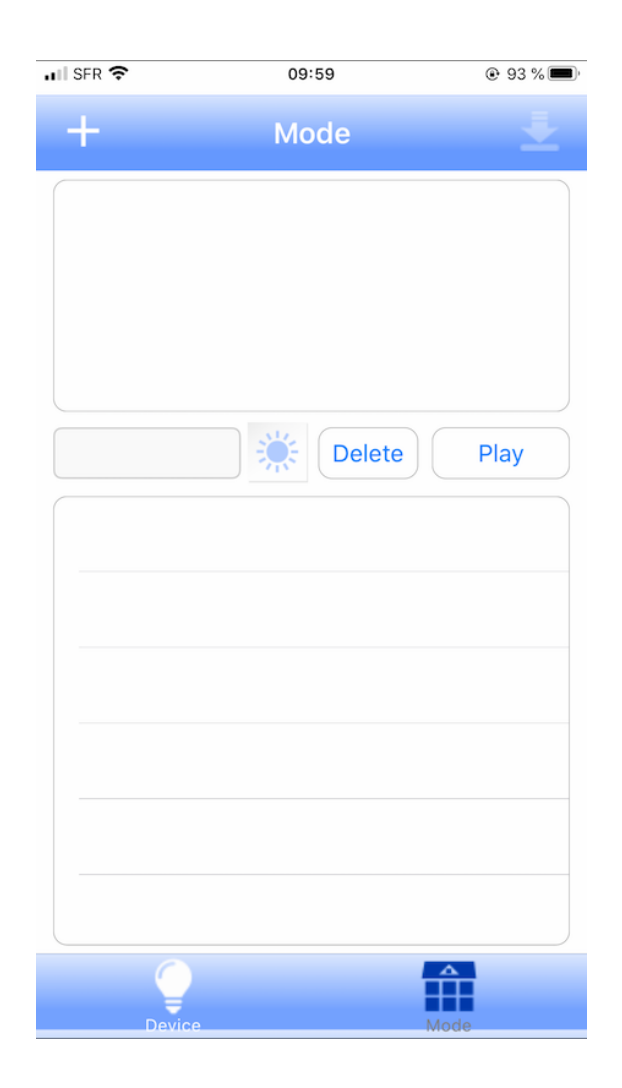

10 – Si cela vous convient maintenant il faut transmettre ce programme au TC421. Appuyez sur l'icône en haut à droite de l'écran, et la programmation va être sauvegardée sur la mémoire flash du TC421. Un message vous informera que cette opération a réussi. C'est fini, vous pouvez fermer l'application, le TC421 va dérouler le cycle qu'il a sauvegardé. En cas de coupure de courant, le programme est conservé.

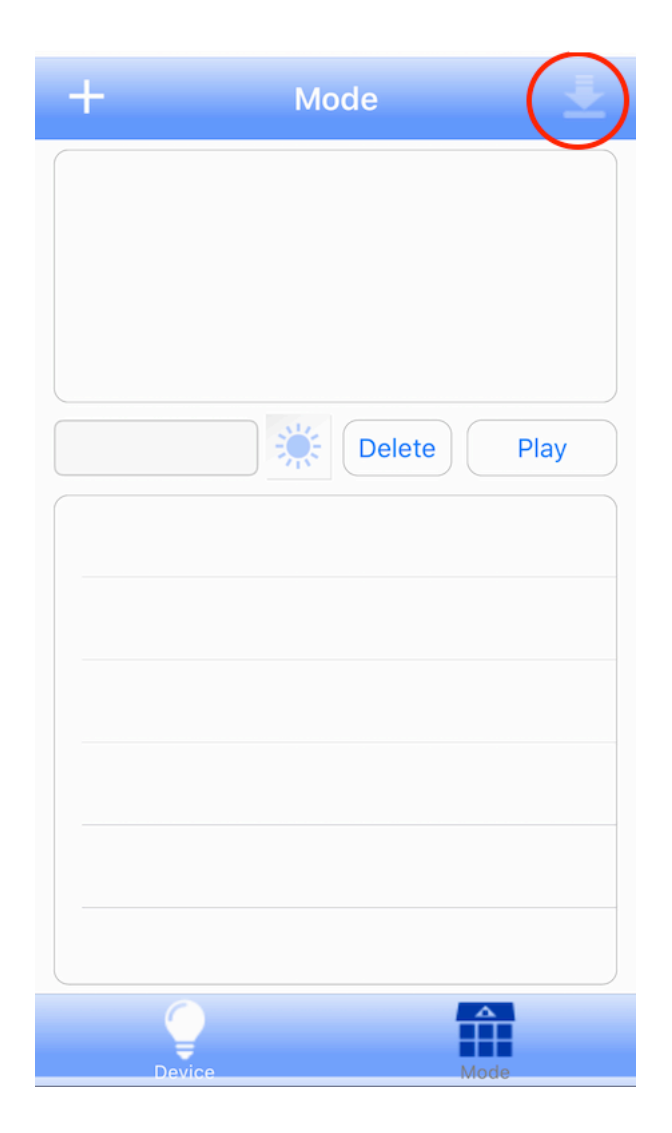